## **OSM2World のインストール(Windows 上)**

インストール

- 1. 前準備として Java が必要
- 2. 次の Web ページを開く
- http://osm2world.org/download/
- 3. latest build をクリック
- 4. OSM2World-latest-bin をクリック
- 5. example texture selection をダウンロード

試しに使ってみる 1. OpenStreetMap のデータが必要. 次のサイトでエクスポート. D:\map.osm のようなフ ァイル名で保存 http://www.openstreetmap.org でエクスポート

2. 次のコマンドにより .obj 形式ファイルに変換 cd C:\Program Files\OSM2World ... \...bat -i d:\map.osm -o d:\map.obj

3. 3 次元オブジェクトデータのビューワで確認してみる.下の画面は,Hira 3D Viewer で .obj ファイルをインポートして表示したところ.

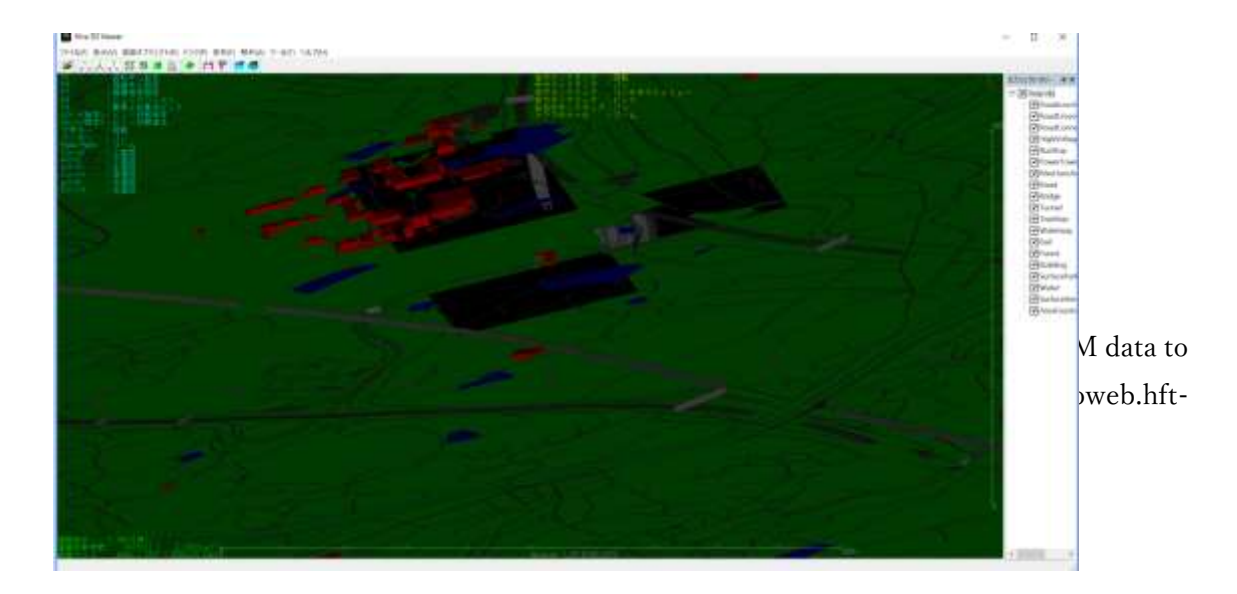

謝辞: ソフトウエアの作者,OpenStreetMap に感謝します.